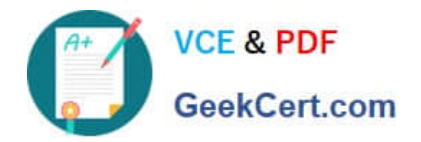

# **PEGAPCRSA80V1\_2019Q&As**

Pega Certified Robotics System Architect 80V1 2019

## **Pass Pegasystems PEGAPCRSA80V1\_2019 Exam with 100% Guarantee**

Free Download Real Questions & Answers **PDF** and **VCE** file from:

**https://www.geekcert.com/pegapcrsa80v1\_2019.html**

### 100% Passing Guarantee 100% Money Back Assurance

Following Questions and Answers are all new published by Pegasystems Official Exam Center

- **63 Instant Download After Purchase**
- **63 100% Money Back Guarantee**
- 365 Days Free Update
- 800,000+ Satisfied Customers

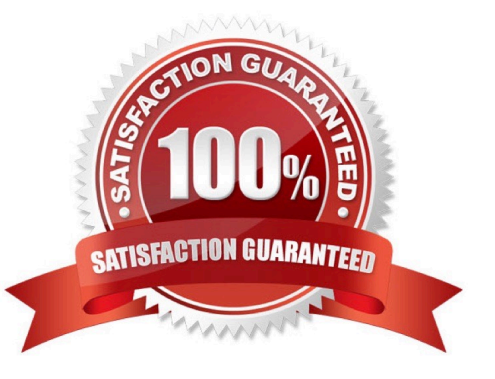

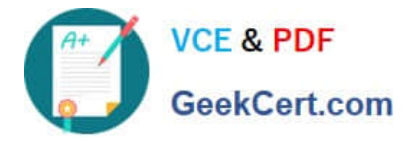

#### **QUESTION 1**

Lines in the RuntimeLog containing the text "ExecutionLink From:" refer specifically to what item from your solution?

- A. Blue data lines
- B. Automation entry points
- C. Automation execution threads
- D. Yellow execution lines

Correct Answer: D

Reference: https://community1.pega.com/community/product-support/question/reading-runtime-logs-how

#### **QUESTION 2**

You are assigned to develop a set of activities using a popular HR application. The application loads after you start interrogation from Pega Robot Studio, but you notice that you are unable to use the Robot Studio Interrogator to drag and drop over the desired controls.

Why are you unable to interrogate the desired application controls?

- A. The StartMethod on the adapter is set to StartAndWait, but the TargetPath property is undefined.
- B. The StartMethod on the adapter is set to MonitorAll, but the path property is undefined.
- C. The StartMethod on the adapter is set to Start, but the TargetPath property is undefined.
- D. The adapter\\'s StartOnProject property is set to false.

Correct Answer: D

#### **QUESTION 3**

During application discovery of a Clarify application, you determine that the user accesses more than one customer case concurrently within the application, which creates multiple windows of the same type. This requires you to enable the UseKeys property on an application\\'s object.

Based on the image that shows the application and the matched controls in the Object Explorer, which control\\'s UseKeys property must be set to True?

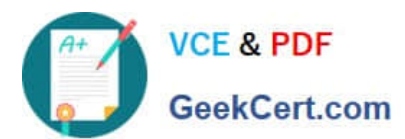

#### **https://www.geekcert.com/pegapcrsa80v1\_2019.html**

2024 Latest geekcert PEGAPCRSA80V1\_2019 PDF and VCE dumps Download

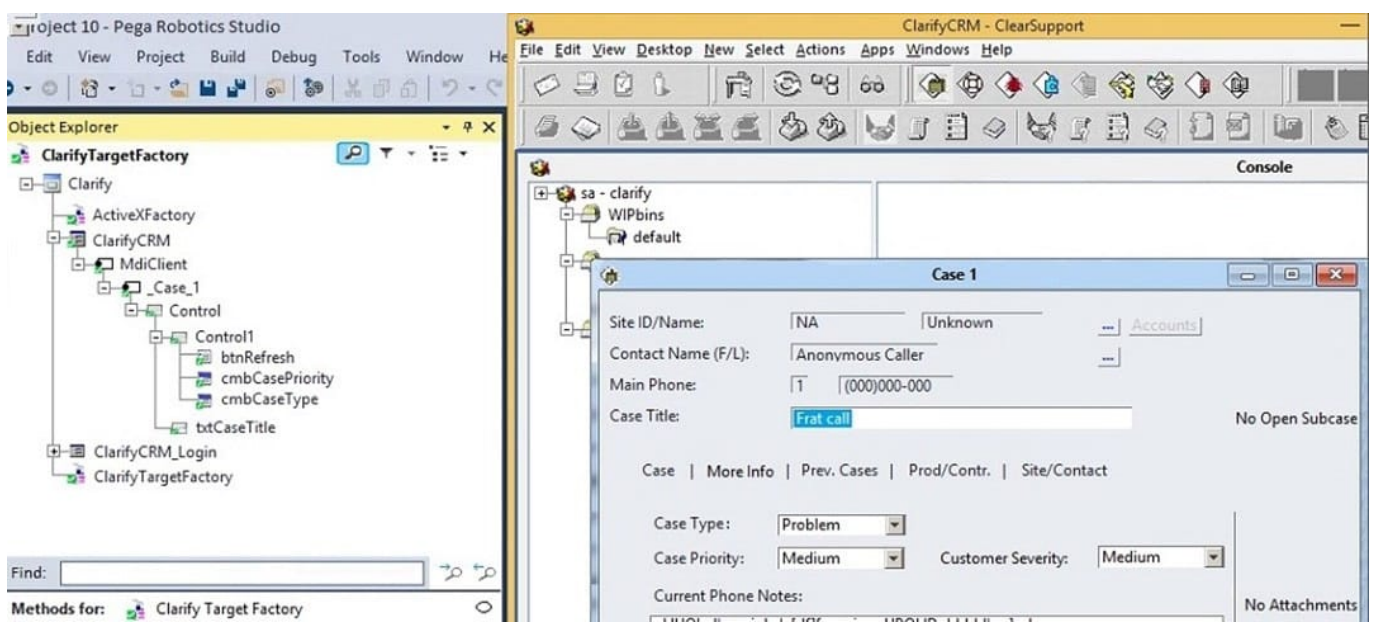

- A. ClarifyCRM
- B. MdiClient
- C. Case 1
- D. Control

Correct Answer: A

Reference: https://community.pega.com/knowledgebase/articles/how-do-i-use-keys-navigate-between-multipleinstances-object

#### **QUESTION 4**

You are debugging a script component for your project. When the automation executes your script, the intended result does not occur. You suspect that one or more variables within your script are not being set to the proper value. Your version of Pega Robot Studio does not support the use of breakpoints within the script designer.

In what two ways can you debug the script? (Choose two.)

A. Enable Runtime logging and enter a diagnostic message to log the variable values during script execution.

B. Add a breakpoint before calling the script so that you can assign a watch for the variable(s) used within the script.

C. Check with the Support team to upgrade Robotic Automation Studio to the version which contains script debugging.

D. Modify the script so that the variable values are returned in the automation.

Correct Answer: AC

#### **QUESTION 5**

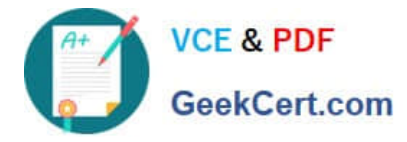

The following image shows a Message Definitions configuration.

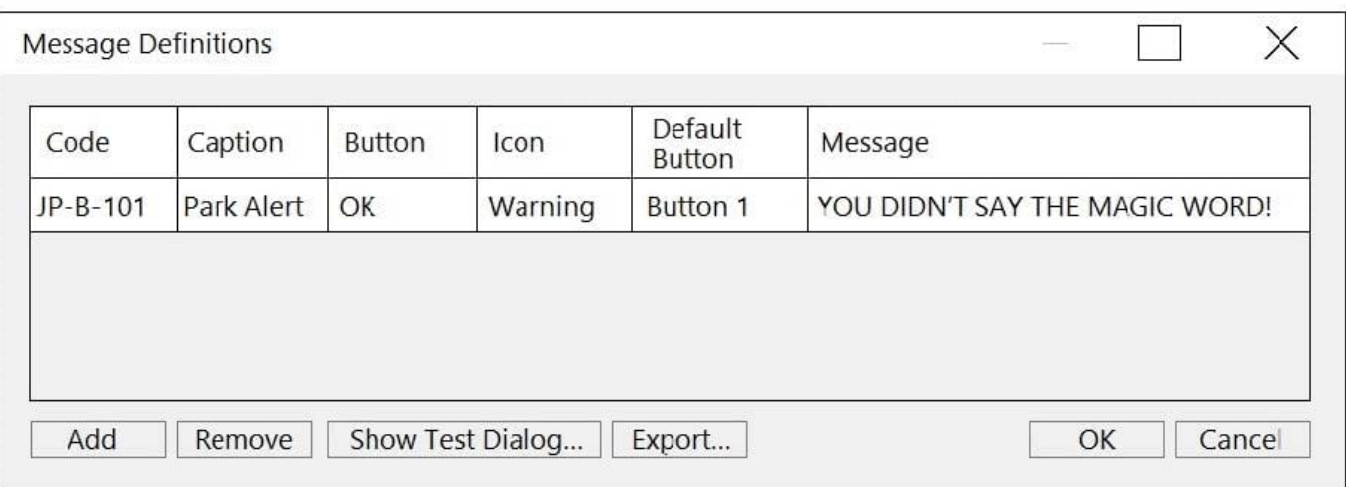

Which option is the correct representation of the message configuration settings?

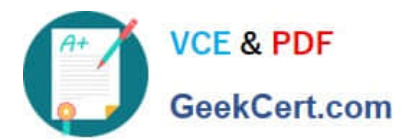

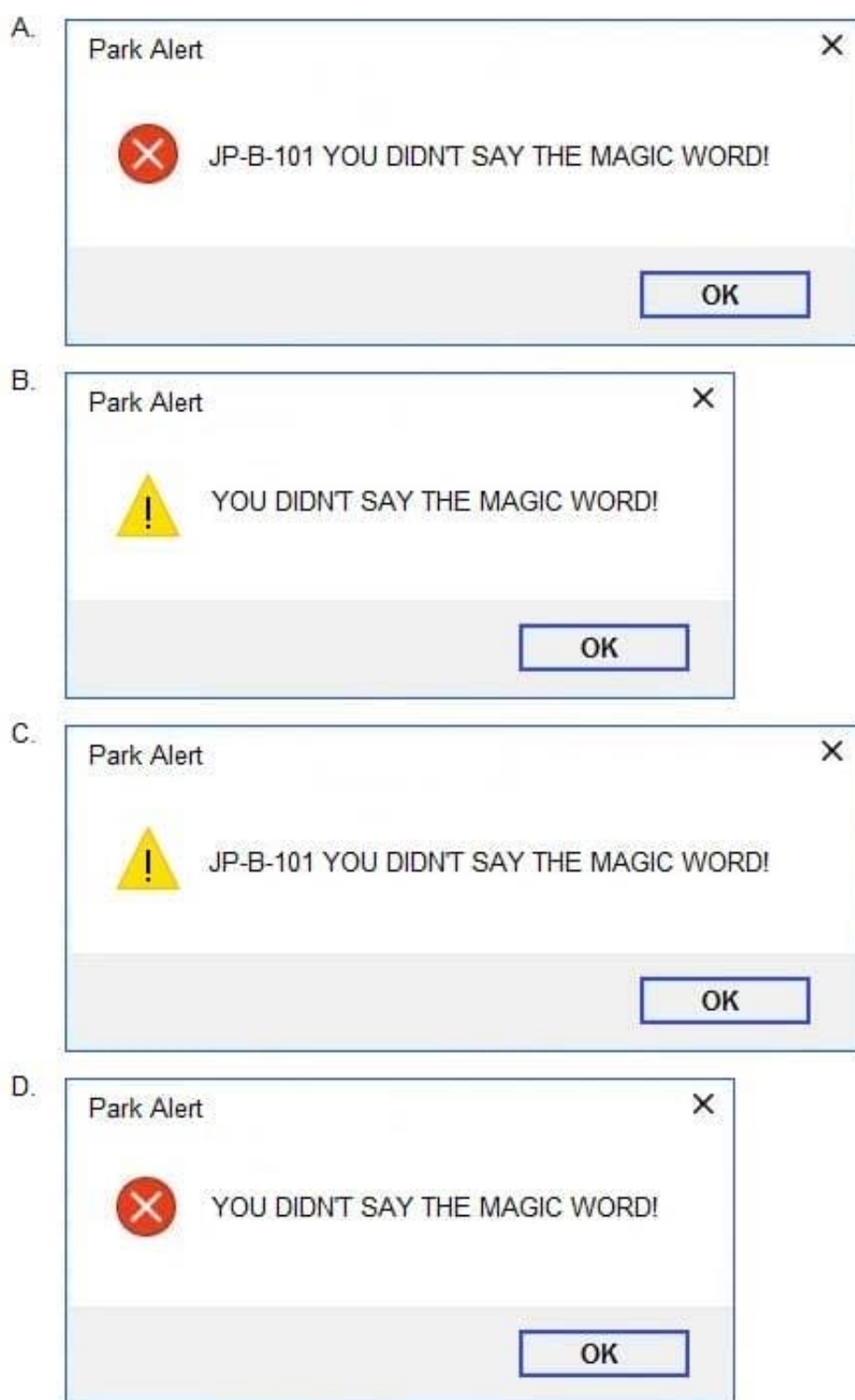

- A. Option A
- B. Option B
- C. Option C
- D. Option D

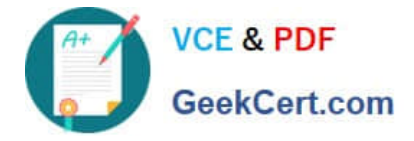

Correct Answer: B

[Latest](https://www.geekcert.com/pegapcrsa80v1_2019.html) [PEGAPCRSA80V1\\_2019](https://www.geekcert.com/pegapcrsa80v1_2019.html) **[Dumps](https://www.geekcert.com/pegapcrsa80v1_2019.html)** 

[PEGAPCRSA80V1\\_2019](https://www.geekcert.com/pegapcrsa80v1_2019.html) [Exam Questions](https://www.geekcert.com/pegapcrsa80v1_2019.html)

[PEGAPCRSA80V1\\_2019](https://www.geekcert.com/pegapcrsa80v1_2019.html) **[Braindumps](https://www.geekcert.com/pegapcrsa80v1_2019.html)**